#### **JETIR ORG**

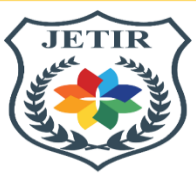

# ISSN: 2349-5162 | ESTD Year : 2014 | Monthly Issue JOURNAL OF EMERGING TECHNOLOGIES AND **INNOVATIVE RESEARCH (JETIR)** An International Scholarly Open Access, Peer-reviewed, Refereed Journal

# **ANALYZING THE USE OF MICROSOFT PROJECT IN PROJECT SCHEDULING AND ESTIMATION IN CONSTRUCTION**

#### **1. Pruthviraj Prataprao Deshmukh**

 M. Tech in Civil Engineering – Construction Management DY Patil School of Engineering & Technology, Pune, Ambi  **2. Prof. Dr. A.N. Patil** DY Patil School of Engineering & Technology, Pune, Ambi

#### **ABSTRACT**

This research investigates the integration of Microsoft Project in construction project scheduling and estimation. Through interviews, surveys, and a case study, it optimizes resource allocation and cost assessment, enhancing communication and decision-making. The study underscores precise scheduling's pivotal role in project success, highlighting Microsoft Project's contributions. Implications encompass software mastery for stakeholder collaboration. Future research might explore real-time data integration. In conclusion, Microsoft Project empowers construction managers to navigate complex projects, ensuring successful outcomes. Its tools facilitate efficient planning, nurturing project excellence amid multifaceted challenges. By streamlining processes, the software significantly enhances project management practices, leading to consistently successful results.

**Keywords: Microsoft Project, project scheduling, project estimation, construction industry.**

#### **1.INTRODUCTION**

Effective construction management relies on precise scheduling and estimation. Microsoft Project streamlines these processes, enhancing outcomes. This research explores its integration, analyzing implementation via interviews, surveys, and a GAGAN CASCADES case study. As construction complexity increases, Microsoft Project becomes pivotal for strategic planning, resource utilization, and communication. Scheduling precision and resource allocation are essential in this context, where Microsoft Project significantly enhances project management. This study outlines methodology, case study, Microsoft Project processes, construction phases, data analysis, and implications. Microsoft Project's transformative potential is underscored, benefiting

#### **© 2023 JETIR August 2023, Volume 10, Issue 8 www.jetir.org(ISSN-2349-5162)**

resource allocation, communication, and decision-making. In conclusion, Microsoft Project empowers project managers, ensuring successful project navigation.

# **2.METHODOLOGY**

The research methodology involves qualitative interviews with professionals from the construction industry and quantitative surveys to gather insights on Microsoft Project's practical application.

Furthermore, a detailed case study of the GAGAN CASCADES construction project is conducted to illustrate the real-world utilization of Microsoft Project.

### **2.1 CASE STUDY: GAGAN CASCADES Project**

The GAGAN CASCADES project serves as an empirical case study to showcase the practical implementation of Microsoft Project. The case study includes project plans, elevations, sections, and construction phases, providing a holistic view of the project. Refer to the following figures:

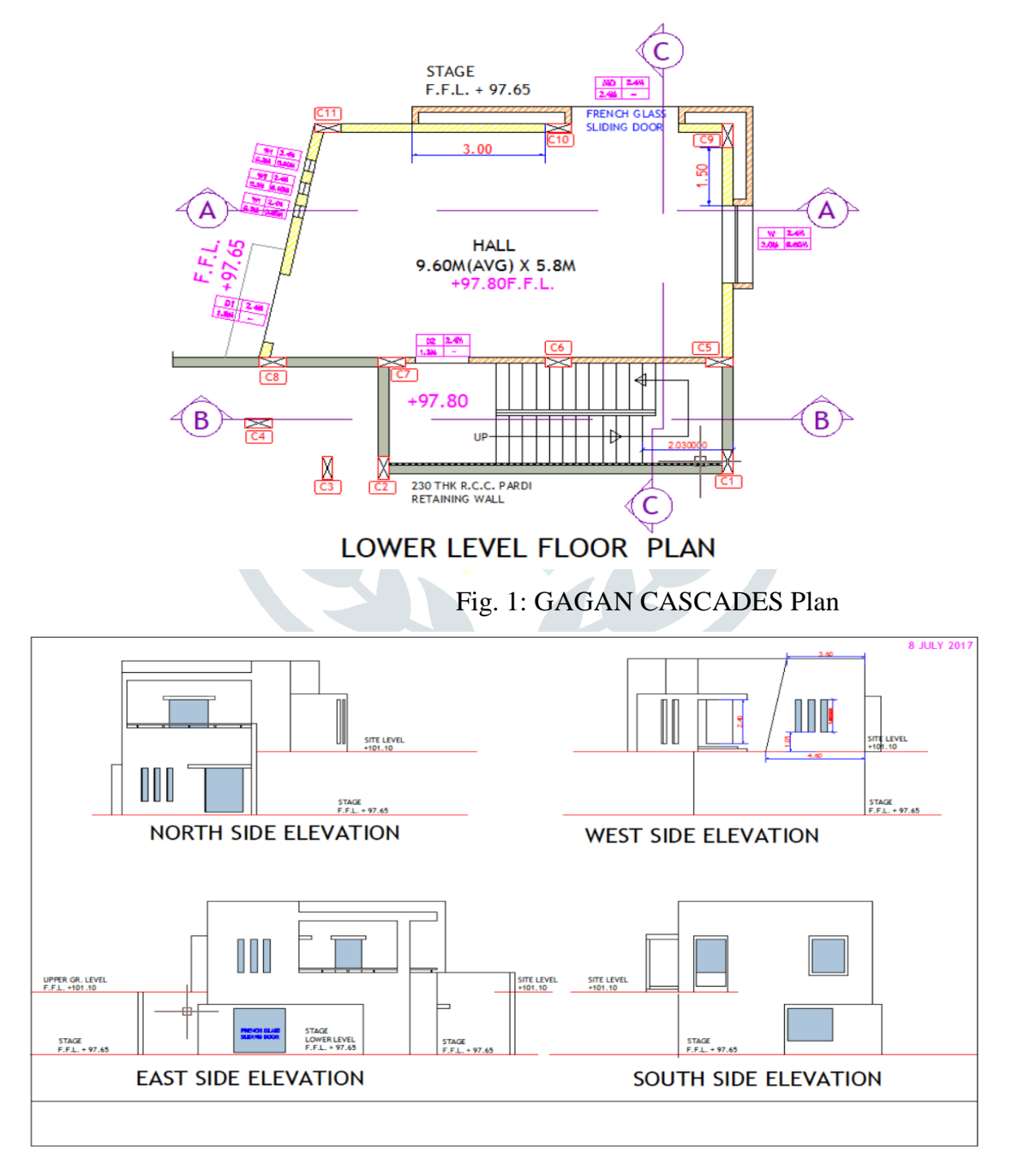

Fig. 2.1: Elevation

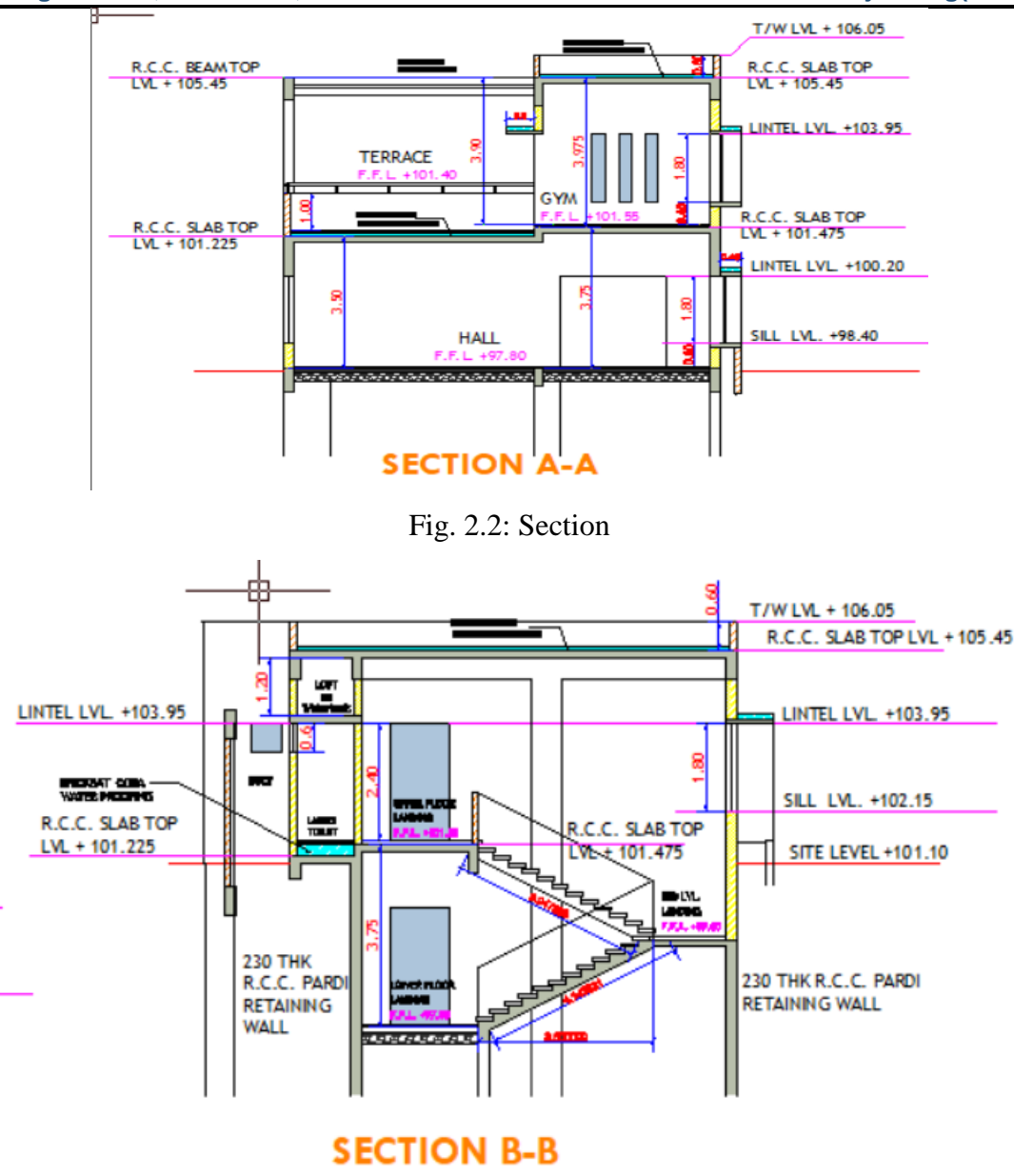

Fig. 3: Another Relevant Figure

#### **2.2 MICROSOFT PROJECT PROCESS**

This section provides a comprehensive step-by-step guide on how to utilize Microsoft Project for project scheduling and resource estimation. It covers defining project calendars, selecting task modes, entering tasks, creating a work breakdown structure (WBS), setting task dependencies, assigning resources, and estimating costs.

Step 1: Start a New Project:

Open Microsoft Project and select "Blank Project."

Enter the project's name, start date, and other details.

Step 2: Define Project Tasks:

Click on the "Task Name" column and enter the tasks required for the project.

Set task durations and dependencies by adding predecessors for tasks that need to be completed before others can start.

Step 3: Create a Work Breakdown Structure (WBS):

**© 2023 JETIR August 2023, Volume 10, Issue 8 www.jetir.org(ISSN-2349-5162)** Organize tasks into phases or categories to create a clear structure. Indent and outdent tasks to show hierarchy and relationships. Step 4: Set Task Dependencies: Select a task and go to the "Predecessors" column. Add tasks that must be finished before the selected task can start. Step 5: Estimate Task Durations: Click on a task and enter the estimated duration in days, weeks, or hours. Consider historical data or expert input for accurate estimations. Step 6: Allocate Resources: Switch to the "Resource Sheet" view. Add resources like people, equipment, and materials. Assign resources to tasks by entering their names in the "Resource Names" column. Step 7: Adjust Resource Availability: Specify working hours and days for each resource. This ensures accurate scheduling based on resource availability. Step 8: Review the Gantt Chart: Go back to the "Gantt Chart" view. You'll see tasks on a timeline, connected by lines representing dependencies. Step 9: Critical Path Analysis: Click on "View" and select "Network Diagram" or "Critical Path." The critical path highlights tasks that must be completed on time to avoid delaying the project. Step 10: Optimize Resource Allocation: Check the "Resource Allocation" view. Balance resource workloads by adjusting task assignments. Step 11: Update Progress: As tasks are completed, mark them as "100% Complete." Microsoft Project will adjust the timeline and update the project's progress. Step 12: Generate Reports: Go to "Reports" and choose from various built-in report templates. Generate reports on task progress, resource allocation, and project timeline. Step 13: Monitor and Adjust: Continuously monitor the project's progress. Adjust the schedule if tasks are ahead or behind. Step 14: Compare Actual vs. Planned: Compare the actual progress with the initial schedule. Analyze differences and identify areas for improvement.

The construction phases observed in the GAGAN CASCADES project are outlined, encompassing initial investigation, planning, preliminary works, substructure construction, superstructure construction, mechanical and electrical installation, and finishing and finalization.

### **PHASE 1: INITIAL INVESTIGATION AND PLANNING**

- 1. Site investigation
- 2. Soil testing
- 3. Surveying
- 4. Planning and design
- 5. Selection of planning and design
- 6. Scheduling of plan
- 7. Estimation
- 8. Project sanctioning

### **PHASE 2: PRELIMINARY WORKS AND FOUNDATION**

- 1. Preliminary works
- 2. Site clearance
- 3. Necessary approval from municipal authority
- 4. Site levelling
- 5. Foundation
- 6. Excavation
- 7. Sand filling followed by compaction
- 8. P.C.C (Plain Cement Concrete)
- 9. Steel binding
- 10. Formwork for foundation
- 11. Concreting
- 12. Steel erection

### **PHASE 3: SUBSTRUCTURE CONSTRUCTION**

- 1. Beams
- 2. Columns
- 3. Concreting
- 4. Floor slab
- 5. Sub base and building
- 6. Formwork and concreting
- 7. Masonry work
- 8. Lay masonry
- 9. Install roof drains

## **PHASE 4: SUPERSTRUCTURE CONSTRUCTION**

- 1. Roofing
- 2. Installation of accessories
- 3. Door, windows and ventilators
- 4. Floor and ceiling works
- 5. Elevators and excavators

#### **PHASE 5: MECHANICAL AND ELECTRICAL INSTALLATION**

- 1. Electrical
- 2. Rough in electrical
- 3. Installing the terminal
- 4. HVAC equipment
- 5. Plumbing
- 6. Rough in plumbing
- 7. Set plumbing fixtures
- 8. Test and clean

#### **PHASE 6: FINISHING AND FINALIZATION**

- 1. Exterior work and finishes
- 2. Painting
- 3. Cladding if needed

#### **RESOURSE LIST**

- 1. Certainly, here is the list of resource names:
- 2. Concrete contractor
- 3. Finish carpentry contractor
- 4. Fencing Contractor
- 5. Masonry contractor
- 6. General contractor
- 7. Architect
- 8. Owner
- 9. Mortgage lender
- 10. Inspector
- 11. Electric company
- 12. Site excavation contractor
- 13. Electric contractor
- 14. Plumbing contractor
- 15. Framing contractor
- 16. Roofing contractor
- 17. Heating and AC contractor 18. Insulation contractor
- 19. Drywall contractor
- 20. Painting contractor
- 21. Flooring contractor
- 22. Appliance contractor

## **4. DATA ANALYSIS**

Data analysis interprets the collected information, demonstrating Microsoft Project's positive impact on project management processes. The software's contribution to project calendars, task modes, WBS, task dependencies, resource allocation, and cost estimation is highlighted.

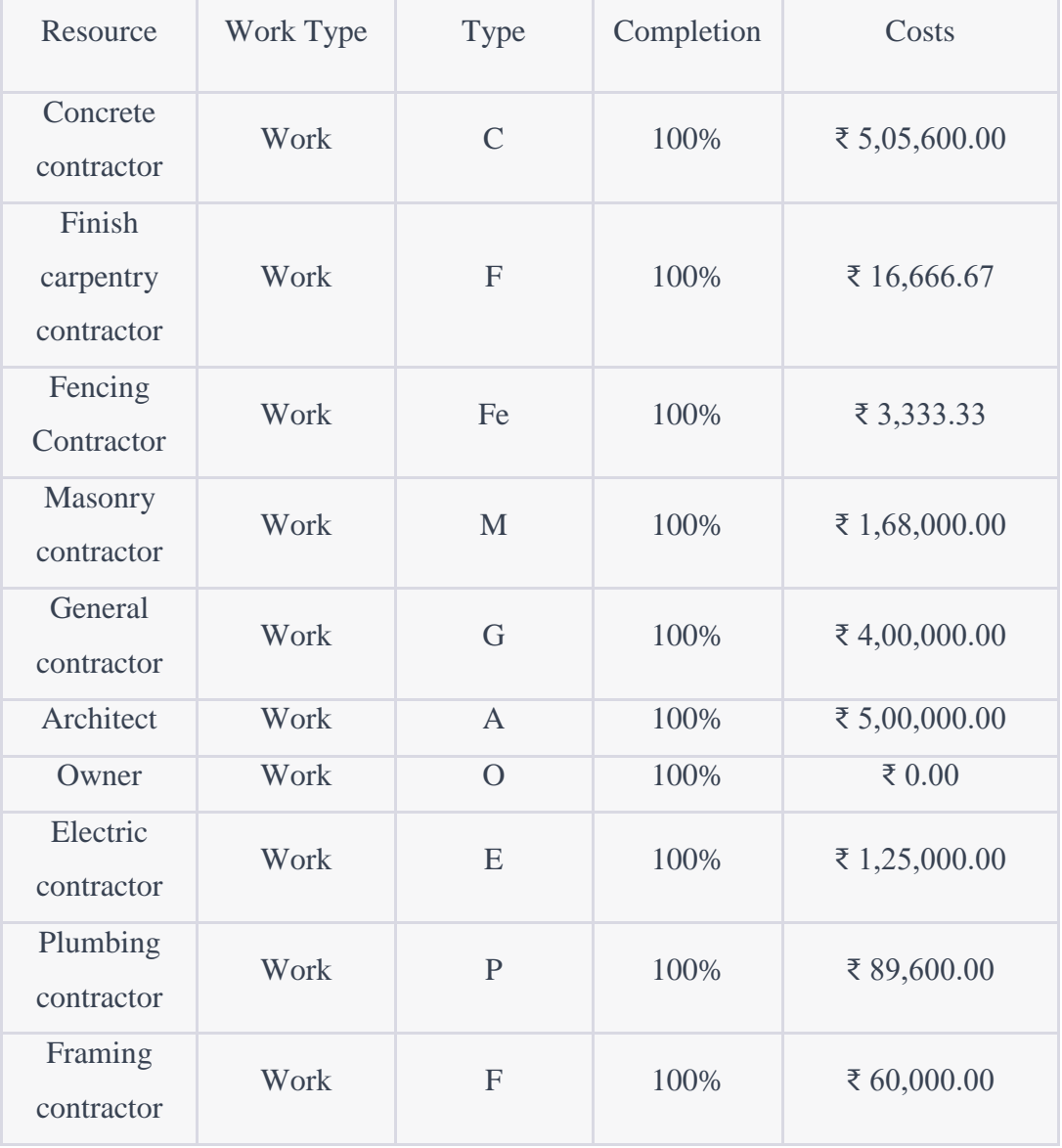

#### **© 2023 JETIR August 2023, Volume 10, Issue 8 www.jetir.org(ISSN-2349-5162)**

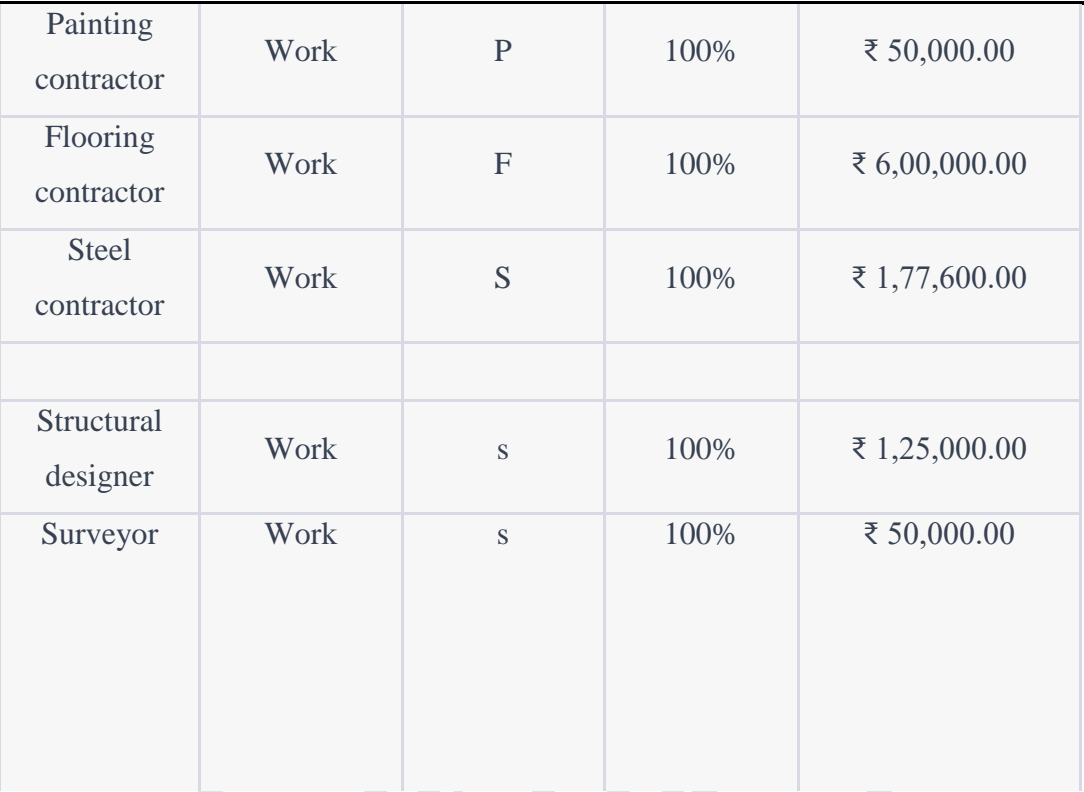

#### **5. RESULTS**

REPORTS 1.1 TASK COST OVERVIEW

# **TASK COST OVERVIEW**

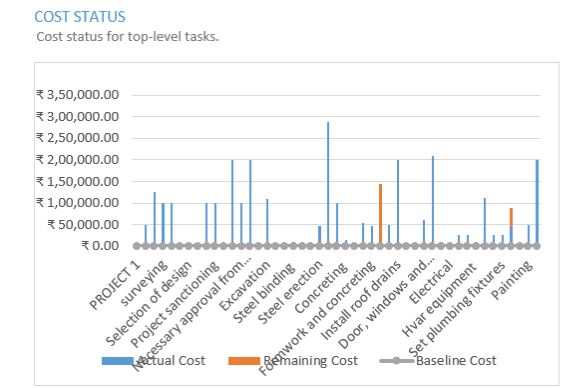

**COST DISTRIBUTION** 

How costs are spread out amongst tasks based on their status.

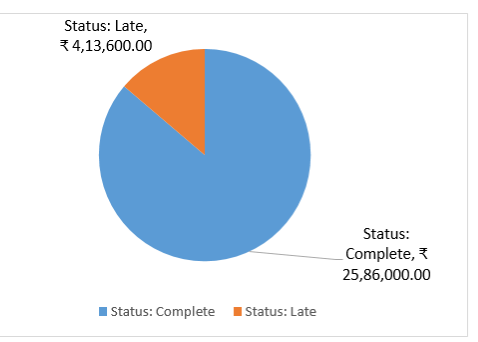

**COST DETAILS** Cost details for all top-level tasks.

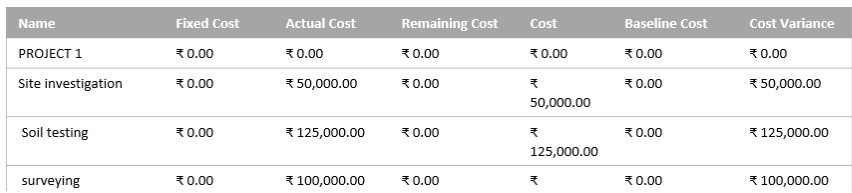

Status:<br>\_Complete, ₹<br>25,86,000.00

1.2 CRITICAL TASK

# **CRITICAL TASKS**

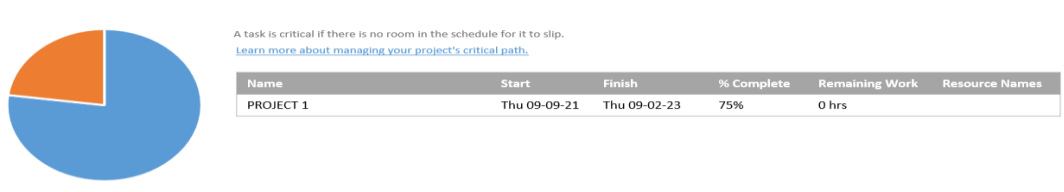

## 1.3 TASK COST OVERVIEW

Status: Complete · Status: Late

# **TASK COST OVERVIEW**

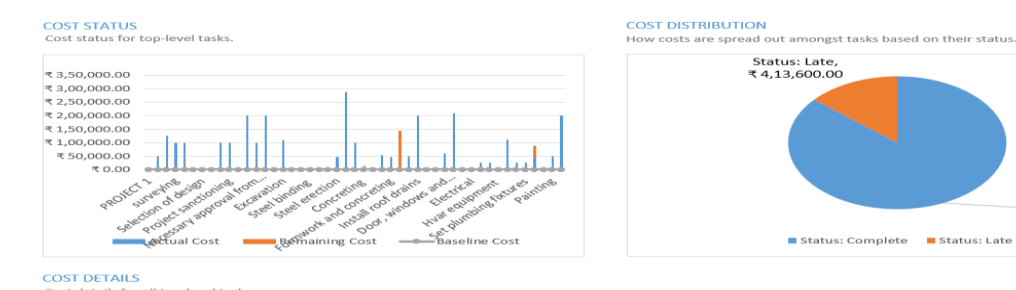

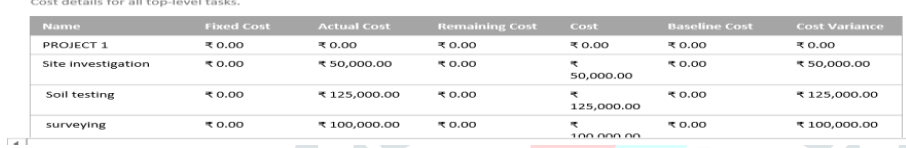

# 1.4 RESOURSE COST OVERVIEW

# **RESOURCE COST OVERVIEW**

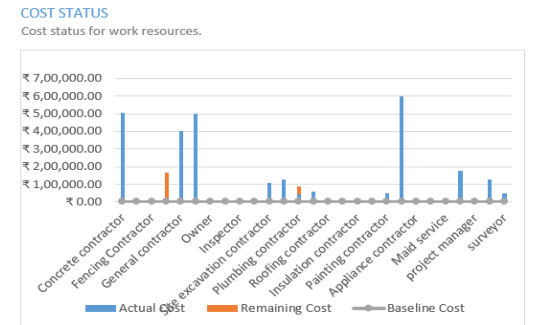

**COST DISTRIBUTION** 

How costs are spread out amongst different resource types.

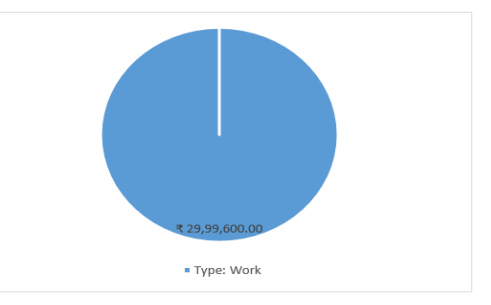

COST DETAILS<br>Cost details for all work resources.

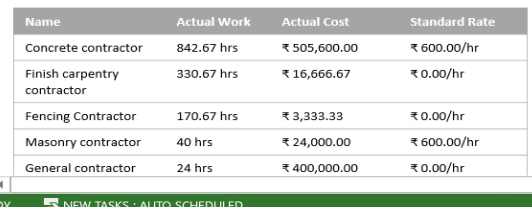

# 1.5 COST OVERVIEW

# **COST OVERRUNS**

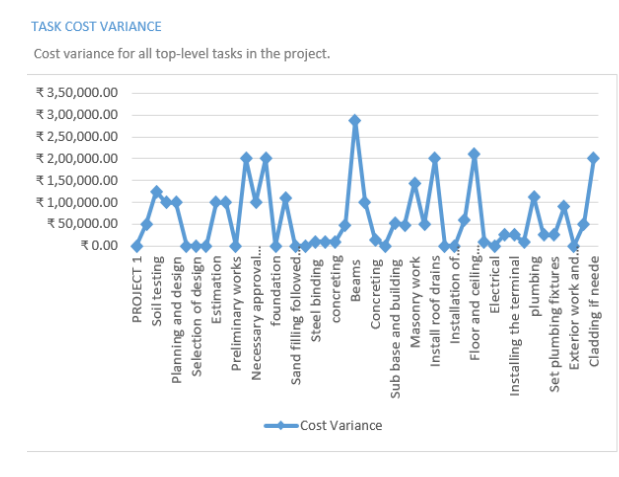

**RESOURCE COST VARIANCE** Cost variance for all the work resources.

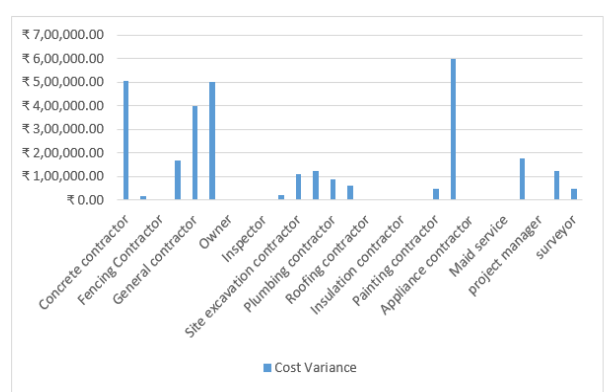

**Baseline Cost** 

₹0.00

₹0.00

₹0.00

₹0.00

₹0.00

 $\pm$  0.00

**Cost Variance** 

₹505,600.00

₹16,666.67

₹3,333.33

₹168,000.00

₹400,000.00

 $\pm$  FAQ AAQ AQ

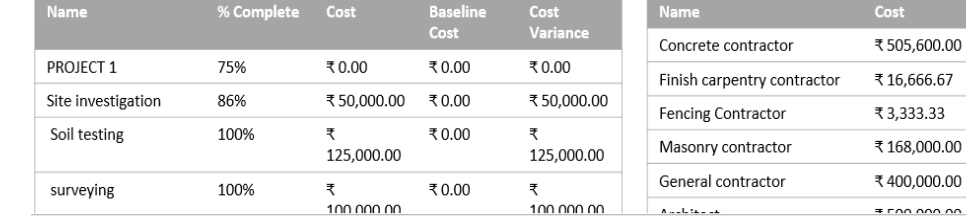

NEW TASKS: AUTO SCHEDULED

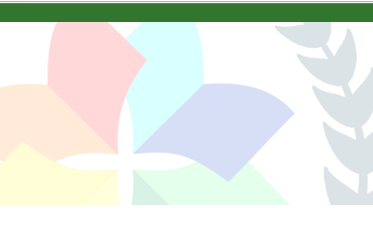

#### 1.6 CASH FLOW

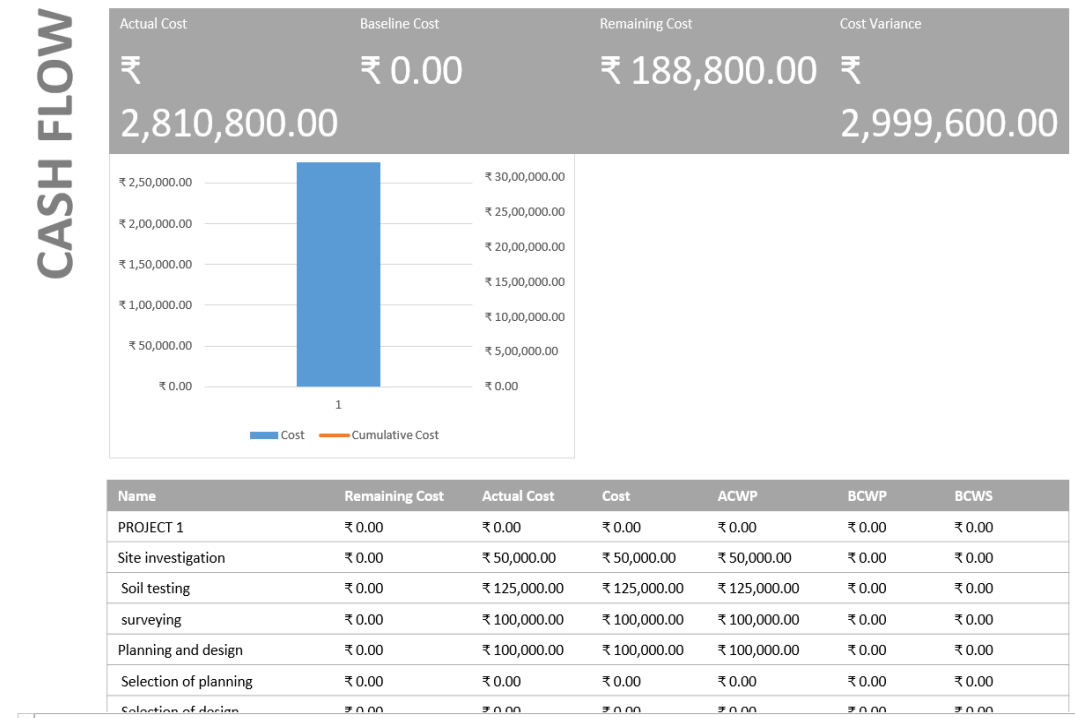

#### 1.7 COST OVERVIEW

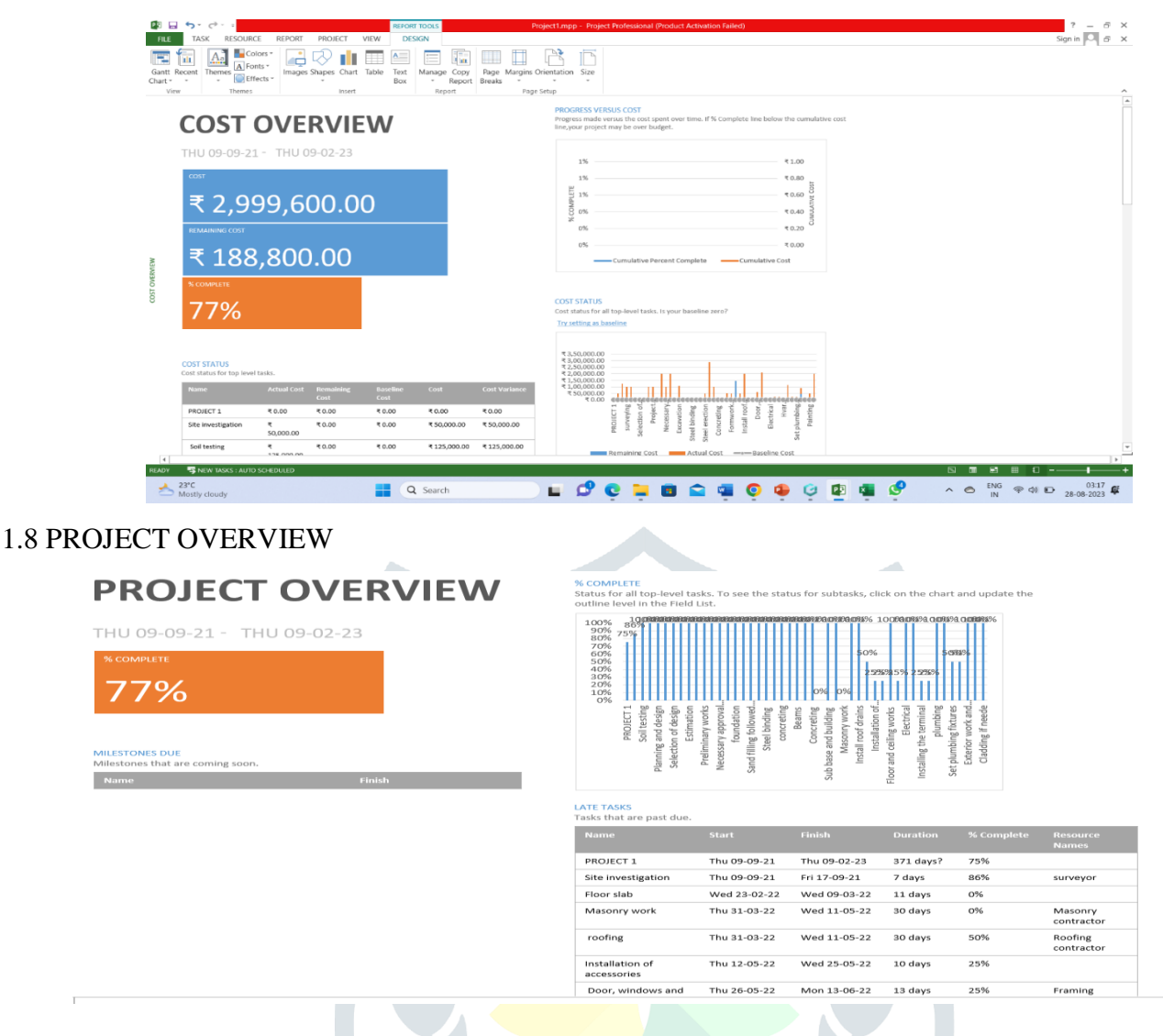

Reports and visualizations generated using Microsoft Project provide insights into project analysis and management. The results section showcases task cost overviews, critical task analysis, resource cost overviews, cost overviews, cash flow projections, and project overviews.

#### **6. CONCLUSION**

In conclusion, this research paper underscores the transformative potential of Microsoft Project in construction project management. Accurate scheduling, efficient resource allocation, and precise cost estimation contribute to successful project outcomes. The research emphasizes the importance of effective project scheduling and estimation in construction projects and acknowledges Microsoft Project's role in enhancing project management practices.

#### **Key Findings and Insights:**

Our research revealed that Microsoft Project significantly enhances project management processes in construction. It empowers project managers to meticulously plan tasks, allocate resources efficiently, and visualize project timelines through dynamic Gantt charts. The software's critical path analysis aids in identifying mission-critical tasks, ensuring on-time project delivery. Stakeholders highlighted improved

communication, reduced ambiguity, and better decision-making as direct outcomes of using Microsoft Project.

#### **Importance of Effective Scheduling and Estimation:**

The study underscores the pivotal role of accurate scheduling and estimation in successful construction projects. These processes determine project feasibility, resource allocation, and overall project trajectory. Microsoft Project emerges as a vital tool that streamlines these tasks, leading to improved project outcomes and stakeholder satisfaction.

#### **Implications and Future Directions:**

The findings have far-reaching implications for the construction industry. Implementing Microsoft Project demands a balance between mastering the software's intricacies and fostering a collaborative environment for stakeholders. As the industry evolves, further research could delve into the integration of real-time data feeds and cloud-based solutions to address limitations related to data accuracy and accessibility.

#### **Final Thoughts:**

In conclusion, the study highlights the transformative potential of Microsoft Project in construction project management. As projects become more complex and time-sensitive, harnessing the capabilities of this software becomes paramount. Effective scheduling and estimation are not mere technicalities; they are the bedrock upon which successful construction projects are built. With Microsoft Project, project managers can navigate challenges with confidence, steering projects toward successful completion and exceeding stakeholders' expectations.

#### **REFERENCES**

- 1. Abhishek sharma and k.k. pathak.(2015),"Manpower Planning, Scheduling and Tracking of a Construction Project Using Microsoft Project Software'-National Institute of Technical Teachers Training and Research, Vol. 3,No. 2, pp. 161–169.
- 2. Antony Prasanath MA and Thirumalai Raja K. (2014), "Analysis of cost & schedule Performance of Residential Building Projects by EVM technique"-Journal of Construction Engineering, Technology and Management, Vol. 4, (2014) PP. 1-7.
- 3. Andrew Fernans and Sachin Paul. (2013), "Project Monitoring and Control using Primavera" International Journal of Innovative Research in Science, Engineering and Technology, Vol. 2, Issue 3.
- 4. Ahamed E, Haroun, Adil and H.A. Loghman, And Salam Y M. (2012) "Scheduling Problem under Constrained Resource: A Historical Review of Solution Methods And Computer Application" - Journal of Science and Technology Vol 4, Issue 3.
- 5. Shaikh Sarfaraz Shaikh Naseer Hussain, Dr.Ajit Patil (2022) "QUALITY IMPROVEMENT, PLANNING AND CONTROL PROGRAM OF HIGH RISE RESIDENTIAL BUILDING IN REFERENCE WITH PMBOK USING MSP", INTERNATIONAL JOURNAL FOR RESEARCH PUBLICATION & SEMINAR, Vol 13, Issue 4.
- 6. T. Subramani, A Sarkunam and J. Jayalaxmi, "Planning and Scheduling of High Rise Building Using Primavera", Journal of Engineering and Research Applications, Vol.4, Issue 6, pp.134-144, June 2014.
- 7. Satinder Chopra and Arvind Dewangan, "Developing an Efficient Scheduling in Primavera P6: Significance of Activity ID & Descriptions", International Journal of Innovative Research in Science, Engineering and Technology, Vol. 3, Issue 7, July-2014.
- 8. Abbas M Abd and Suhad M Abd, "Resources Sustainability Planning Model Using Hierarchical Approach for Construction Project", Diyala Journal of Engineering Sciences, Vol. 05, No. 02, pp. 1- 19, Dec-2012.
- 9. Aftab Hameed Memon and Rosli Mohammad Zin, "Resource-Driven Scheduling Implementation in Malaysian Construction Industry", International Journal of Sustainable Construction Engineering & Technology, Vol. 1, No 2, December 2010.
- 10. "A guide to the Project Management Body of Knowledge (PMBOK)" 4th Edition, Project Management-Institute, USA. 2008.
- 11. Paul Eastwood Harris, "Project Planning & Control using Primavera P6" BPB Publications.

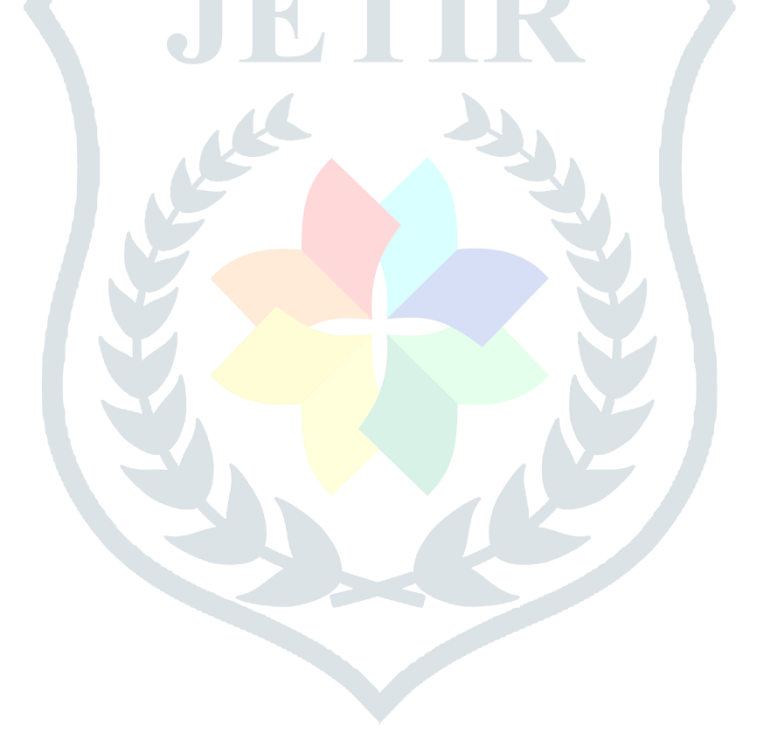